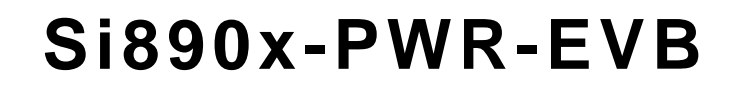

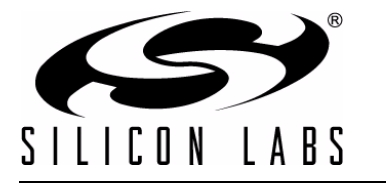

## **Si890X DIGITAL ISOLATOR-BASED, 10-BIT ISOLATED MONITORING ADC USER 'S GUIDE**

### **1. Introduction**

The Si890x are isolated ADCs suitable for low-frequency analog data acquisition applications. These devices integrate an isolated 10-bit SAR ADC with I<sup>2</sup>C, UART, or SPI serial communication ports. Isolation ratings of 2.5 or 5 kV are available. See the Si8900 data sheet for details.

### **2. Kit Contents**

The Si890xPWR-EVB Evaluation kit contains the following items:

- Si890xPWR-EVB evaluation module containing:
	- High voltage 110 V/220 V ac line current and voltage measurement circuit with 3.3 Vpp analog output signals
	- Si8900 Isolated 10-bit ADC with UART serial port
	- Si8901 Isolated 10-bit ADC with I<sup>2</sup>C serial port
	- Si8902 Isolated 10-bit ADC with SPI serial port
	- C8051F007 mixed-signal MCU master controller
	- AC line-side bias supply

### **2.1. Hardware Overview**

The Si890xPWR-EVB ([Figure 1](#page-1-0)) demonstrates 50/60 Hz ac line voltage and current measurements. This EVB is housed in a plastic case with recessed connectors to protect against user electrical shock. The Si890x accepts a 110 or 220 Vac input and supports load currents up to 10 A (max). The on-board line side circuit interface measures ac voltage and current, which is then digitized by the Si890x on-chip 10-bit ADC. The resulting converted data is then transmitted through the output side isolated serial port to the on-board master processor (C8051F007 MCU). The C8051F007 converts the serial data back to analog format where it is available to the user at the lowvoltage side of the evaluation module.

Key features for this EVB include the following:

- EVB module measures ac line voltage (110 Vac or 220 Vac at 50/60 Hz) and ac line current (10 A max)
- **10-bit ADC with three input channels and selectable, isolated serial ports: UART (Si8900) or**  ${}^{2}C$  **(Si8901) or SPI** (Si8902)
- $\blacksquare$  High common mode transient immunity (CMTI): 35 kV/µs (min), 50 kV/µs (typ)
- **IDED** Industrial temperature operating range (-40 to +85  $^{\circ}$ C)
- 60-year isolation barrier life at rated working voltage
- Safety certified (pending)
	- CSA component notice 5A approval
	- IEC 60950, 61010, 60601
	- VDE/IEC 60747-5-2
	- UL1577 recognized: (Up to 5 kVrms for 1 minute)

**Danger! High Voltage: Read instructions carefully. Do not operate this evaluation board unless it is housed in its plastic case and secured by the four screws.**

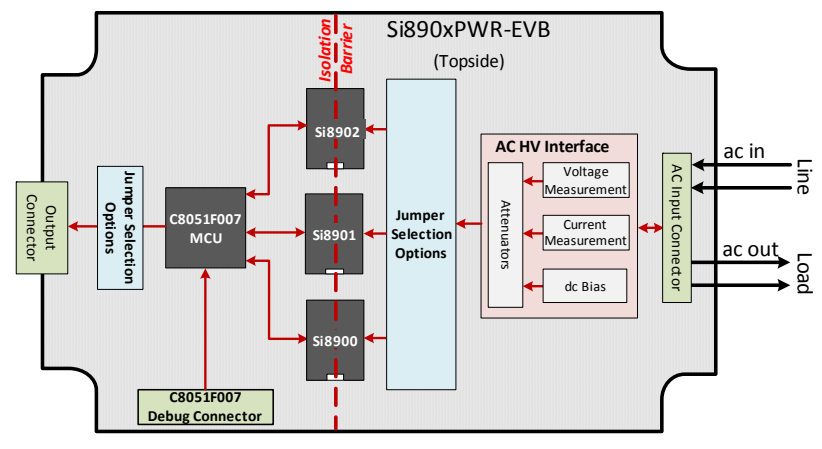

**Figure 1. Si890xPWR-EVB Block Diagram**

<span id="page-1-0"></span>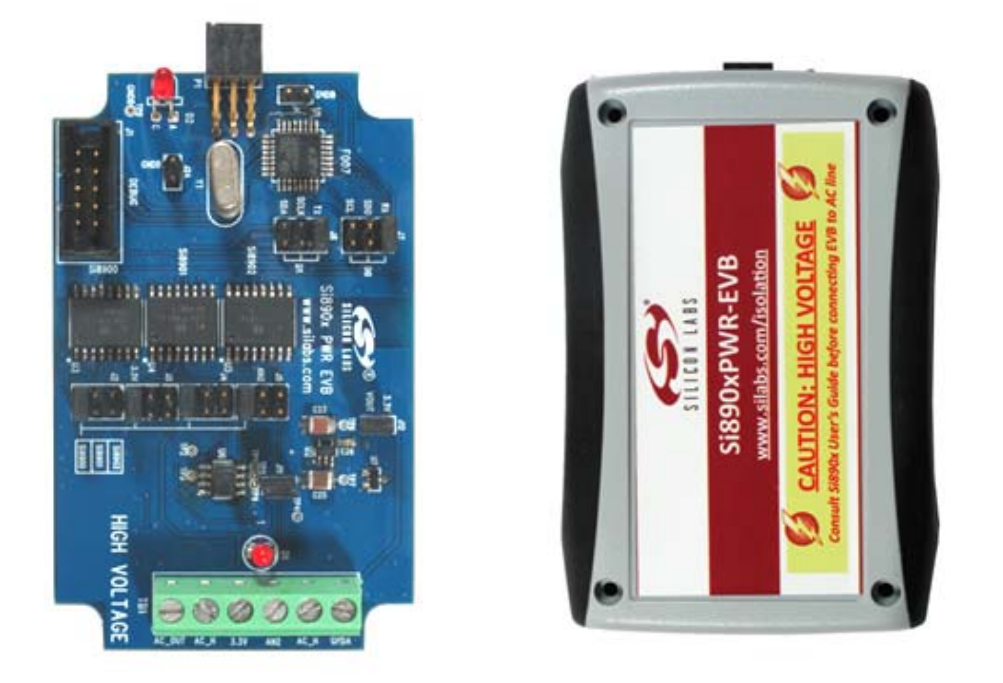

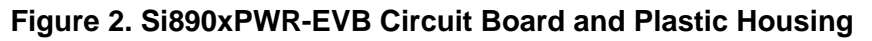

<span id="page-1-1"></span>[Figure 2](#page-1-1) shows photographs of the EVB circuit board and plastic housing. Note the location of the Si8900, Si8901, and Si8902 ICs, which are centered between the two isolated ground planes. The ac input barrier strip (TB-1, bottom side of board) is recessed to provide an extra margin of space between the housing exterior and the ac line connection.

**Safety Warning: The board MUST remain in the plastic enclosure whenever the ac line voltage is connected to the Si890x input terminals.**

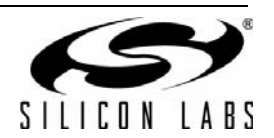

## **3. Required Equipment**

- One dc regulated power supply capable of generating 2.7 V to 3.6 Vdc at 200 mA.
- Small hand tools: soldering iron, wire cutters, needle-nose pliers, wire stripper, screwdrivers.
- **Minimum two-channel oscilloscope.**
- 22-gauge stranded wire for low-voltage signal connector P1.
- A suitable ac load (e.g., power resistor, lamp with or without dimmer, max current of 10 A).
- AC line cord wire (**Note**: wire gauge depends on the amount of current to be measured).
- Optional line-side external dc supply input. Use only if the EVB is connected to a low-voltage (5 V or less) lineside device instead of the ac line).

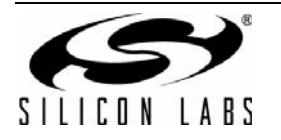

# **Si890x-PWR-EVB**

## **4. EVB Factory Jumper Configuration**

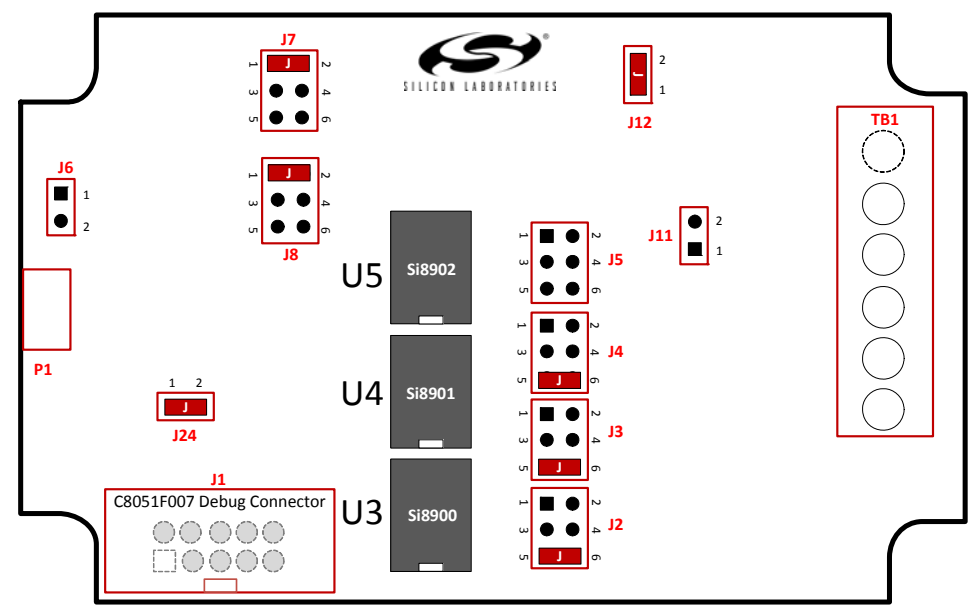

**Figure 3. EVB Default (Factory) Jumper Settings**

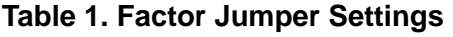

<span id="page-3-0"></span>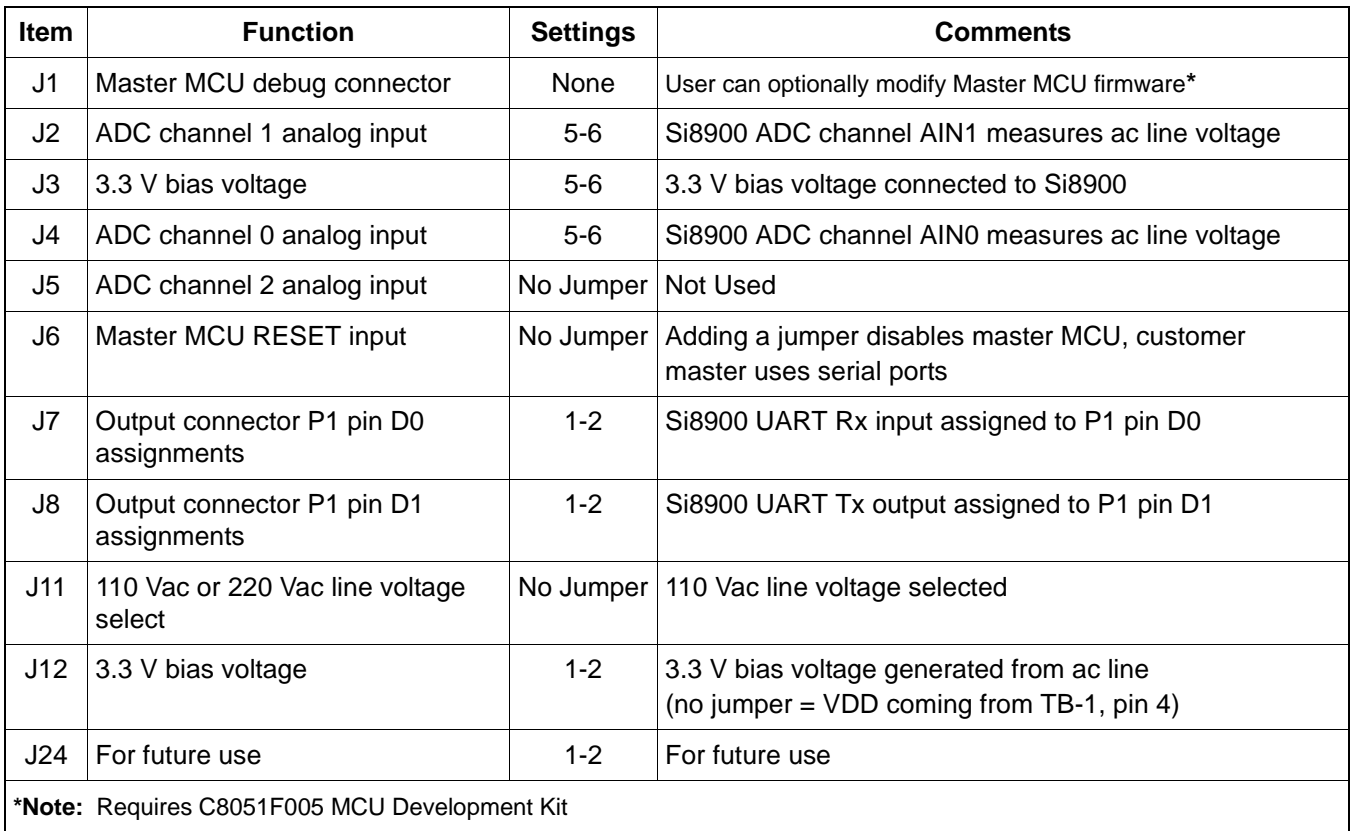

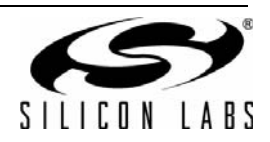

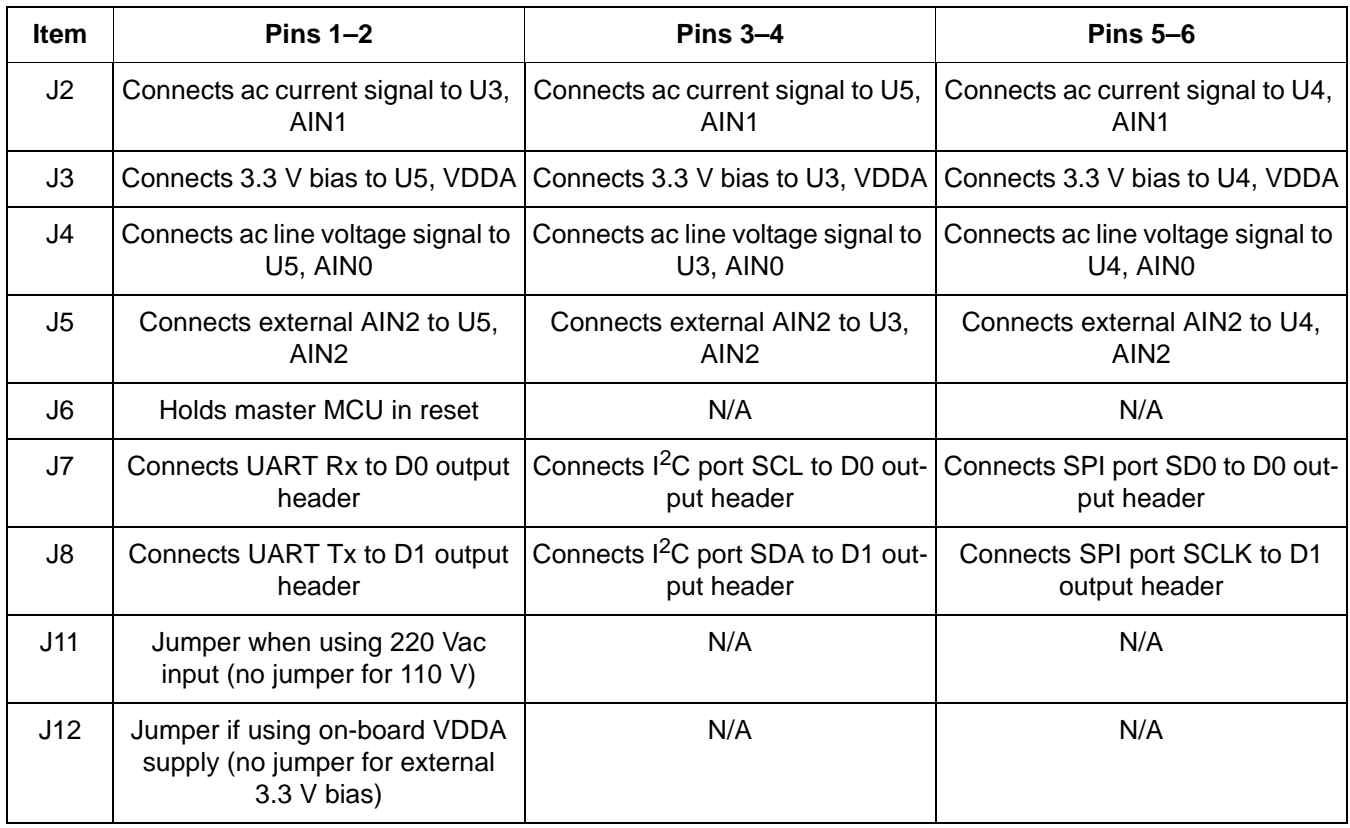

### **Table 2. User Jumper Options**

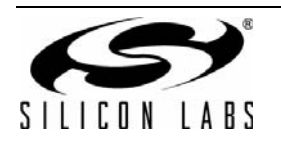

## **5. Hardware Setup and Demo**

**Safety Warning:** Remove power from the board before proceeding!

Setting-up the Si890xPWR-EVB evaluation module requires configuring the jumper options, then connecting the input and output cables with the ac line disconnected and the external dc power supply off. EVB setup and configuration is as follows:

- 1. Remove the four screws from the bottom of the EVB plastic enclosure and remove the top cover.
- 2. The default factory EVB settings enable the Si8900 (UART). Verify the factory jumper option settings using Table 1 (use Figure 3 to locate the configuration headers). If so desired, the Si8901 or Si8902 can be selected instead of the Si8900 by following the instructions in Paragraph 3. Otherwise, skip to paragraph 4.
- 3. Configuring an Isolated ADC:

a.Choose the isolated ADC to be enabled (Note that only one ADC can be in service at a time).

b.Headers J2, J3 and J4 route the ac line-side VDD, AIN0, and AIN1 corresponding pins of the desired Si890x device (Input AIN0 typically measures line input voltage, and AIN1 typically measures ac line current). For example, if the Si8902 is the device to be used, insert shorting jumpers between pins 1 and 2 on headers J2, J3, and J4 as shown in the "Selecting Si8902" drawing of [Figure 4.](#page-5-0) Configurations for selecting the Si8900 and Si8901 are also shown in [Figure 4.](#page-5-0)

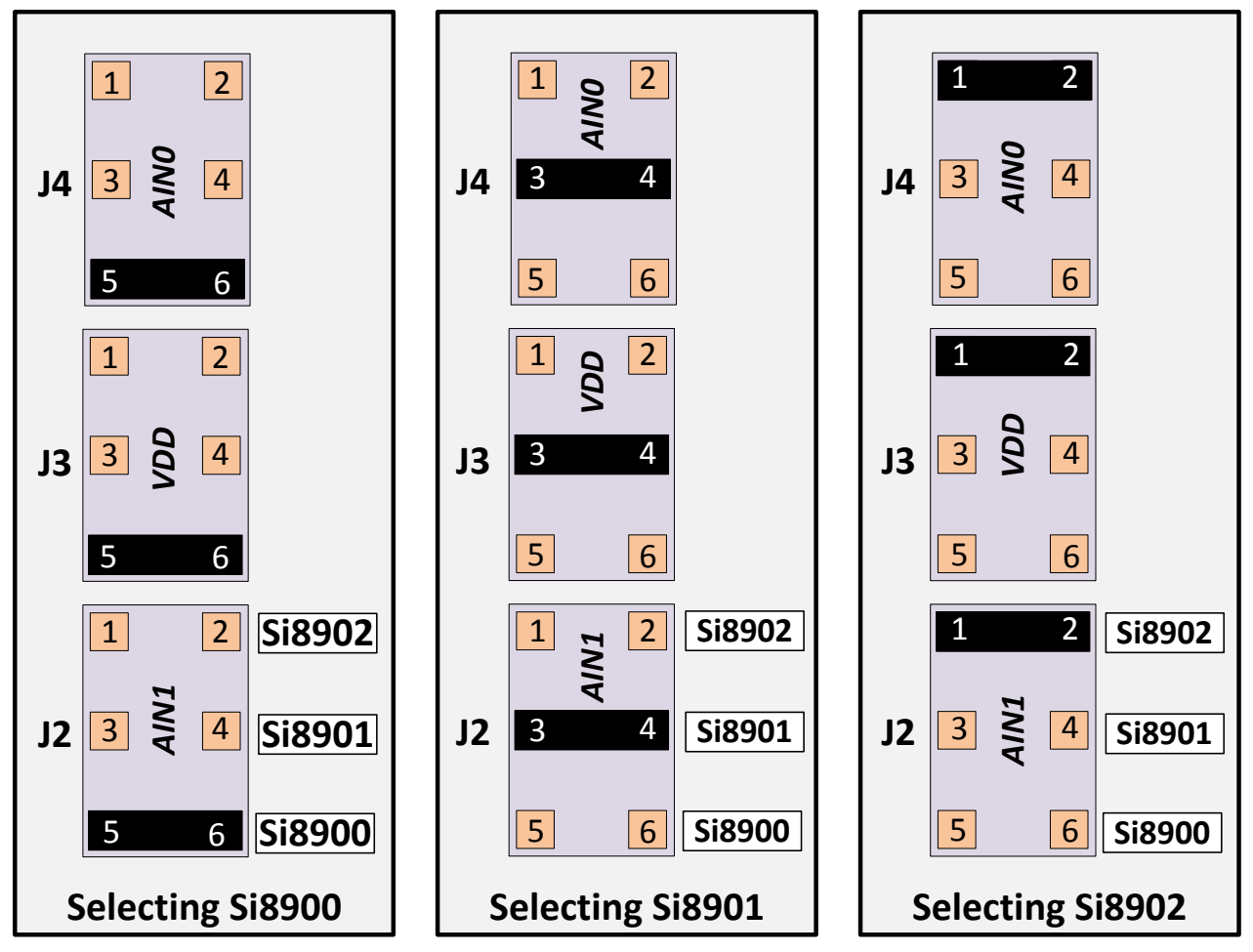

<span id="page-5-0"></span>**Figure 4. Si890x Input Configuration Jumpers**

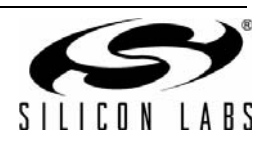

c.The serial port pins for the selected Si890x device are routed to output connector P1 by configuring headers J7 and J8 as shown in [Figure 5](#page-6-0).

- 1. If using the Si8900, install shorting jumpers on pins 1 and 2 on both J7 and J8.
- 2. If using the Si8901, install shorting jumpers on pins 5 and 6 on both J7 and J8.
- 3. If using the Si8902, install shorting jumpers on pins 3 and 4 on both J7 and J8.

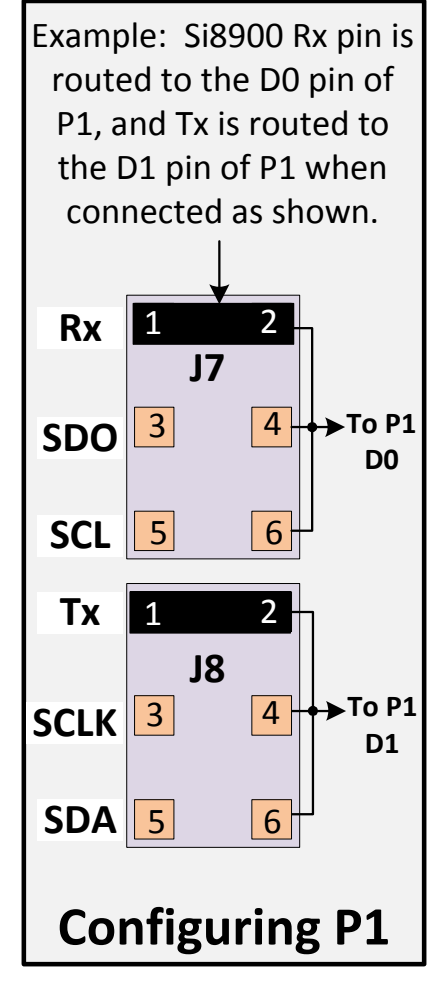

**Figure 5. Configuring Output Connector P1**

- <span id="page-6-0"></span>4. Locate the six-screw ac line terminal block (TB1) on the right side of the circuit board. With the ac line disconnected from the outlet, loosen the screws on TB1 corresponding to AC\_H and GNDA, as shown in [Figure 6](#page-7-0). Strip 1/4 inch of insulation from the "hot side" of the ac wire and insert the wire through the enclosure opening and into the AC\_H terminal block opening. Be sure there is no bare wire exposed. Tighten the screw on the terminal block to secure the AC\_H wire. Repeat this procedure for the GNDA wire connection to TB1.
- 5. Locate the ac output (load) terminals AC\_OUT and AC\_H on TB1 as shown in [Figure 6.](#page-7-0) With the ac line disconnected from the outlet, loosen the screws on TB1 corresponding to AC\_OUT and AC\_H, as shown in [Figure 3](#page-3-0). Strip 1/4 inch of insulation from the "hot side" of the ac wire and insert the wire through the enclosure opening and into the AC\_H terminal block opening. Be sure there is no bare wire exposed. Tighten the screw on the terminal block to secure the AC\_H wire. Repeat this procedure for the AC\_OUT wire connection to TB1.

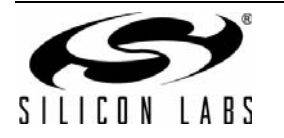

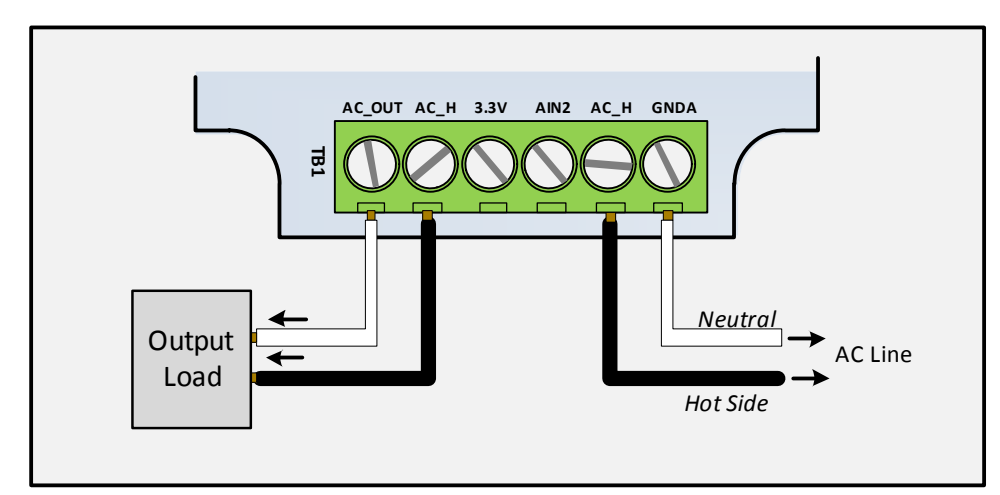

### **Figure 6. AC Line and Load Connections to Barrier Strip TB1 (Top of Board View)**

- <span id="page-7-0"></span>6. Connect the loose ends of the AC\_OUT and AC\_H wires from TB1 to the load (e.g. power resistor, lamp, etc.).
- 7. Replace the top cover of the enclosure and secure with four screws. Examine the ac line side of the enclosure and verify that the ac lines external to the enclosure have no bare wire exposed.
- 8. Locate the male connector that mates to output side connector P1 (see Figure 5) and test fit to connector to P1. Remove the connector from P1. Cut nine equal lengths of AWG28 wire, each one eight inches long. Strip 1/4 inch of insulation from each end of all eight wires. Solder one end of each wire to each wire to the male connector. When soldering is complete, plug the male connector into P1.
- 9. Obtain an external adjustable power supply (bench or lab supply), but do not connect it to the Si890x EVB yet. With no load attached, turn the power supply on and set the output to 3.3 V. Turn the power supply off and discharge its outputs by shorting the positive and negative terminals together.
- 10.Connect the dc supply outputs to the VDDB and GNDB input pins of P1, as shown in [Figure 7.](#page-7-1)
- 11.Turn the oscilloscope on and connect oscilloscope probes to the DAC0 and DAC1 output pins of P1, as shown in [Figure 7.](#page-7-1)

|                | Output<br>Load                                                                                                    |                                      | <b>Hot Side</b> | <b>Neutral</b><br><b>AC Line</b> |  |
|----------------|----------------------------------------------------------------------------------------------------|--------------------------------------|-----------------|----------------------------------|--|
|                | igure 6. AC Line and Load Connections to Barrier Strip TB1 (Top of Board View                                                                                                    |                                      |                 |                                  |  |
|                | t the loose ends of the AC_OUT and AC_H wires from TB1 to the load (e.g. power resistor, la                                                                                                    |                                      |                 |                                  |  |
|                | e the top cover of the enclosure and secure with four screws. Examine the ac line side of the $\epsilon$                                                                                        |                                      |                 |                                  |  |
|                | ify that the ac lines external to the enclosure have no bare wire exposed.                                                                                                    |                                      |                 |                                  |  |
|                | the male connector that mates to output side connector P1 (see Figure 5) and test fit to connec<br>e the connector from P1. Cut nine equal lengths of AWG28 wire, each one eight inches long. S |                                      |                 |                                  |  |
|                | insulation from each end of all eight wires. Solder one end of each wire to each wire to the ma                                                                                                 |                                      |                 |                                  |  |
|                | tor. When soldering is complete, plug the male connector into P1.                                                                                                    |                                      |                 |                                  |  |
|                |                                                                                                    |                                      |                 |                                  |  |
|                | an external adjustable power supply (bench or lab supply), but do not connect it to the Si890x<br>load attached, turn the power supply on and set the output to 3.3 V. Turn the power supply of |                                      |                 |                                  |  |
|                | ge its outputs by shorting the positive and negative terminals together.                                                                                                    |                                      |                 |                                  |  |
|                | t the dc supply outputs to the VDDB and GNDB input pins of P1, as shown in Figure 7.                                                                                                    |                                      |                 |                                  |  |
|                | e oscilloscope on and connect oscilloscope probes to the DAC0 and DAC1 output pins of P1, a                                                                                                    |                                      |                 |                                  |  |
|                |                                                                                                    |                                      |                 |                                  |  |
|                |                                                                                                    |                                      |                 |                                  |  |
| PIN#           | <b>FUNCTION</b>                                                                                                    | <b>Nine-Pin Connector (End View)</b> |                 |                                  |  |
| $\mathbf{1}$   | <b>VDDB</b>                                                                                                    |                                      |                 |                                  |  |
| $\overline{2}$ | <b>GNDB</b>                                                                                                    | 7                                    | 8               | 9                                |  |
| 3              | D <sub>0</sub>                                                                                                    |                                      |                 |                                  |  |
| 4              | D <sub>1</sub>                                                                                                    |                                      |                 |                                  |  |
| 5              | <b>SDI</b>                                                                                                    |                                      |                 |                                  |  |
| 6              | /EN                                                                                                    | 4                                    | 5               | 6                                |  |
| 7              | DAC0                                                                                                    |                                      |                 |                                  |  |
| 8              | DAC1                                                                                                    |                                      |                 |                                  |  |
| 9              | <b>Not Used</b>                                                                                                    | $\mathbf{1}$                         | $\overline{2}$  | 3                                |  |
| e 7.           |                                                                                                    |                                      |                 |                                  |  |
|                |                                                                                                    |                                      |                 |                                  |  |

<span id="page-7-1"></span>

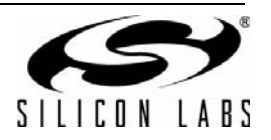

- 12.Turn on the oscilloscope and plug the ac input lines into a source of 110/220 Vac, then turn on the external dc power supply. With the load engaged, the voltage (blue) and current (yellow) waveforms will appear on the oscilloscope as shown in [Figure 8.](#page-8-0) Vary the load to observe the changes in current.
- 13.To power the EVB down, first unplug the ac line connection then turn the external dc power supply off.

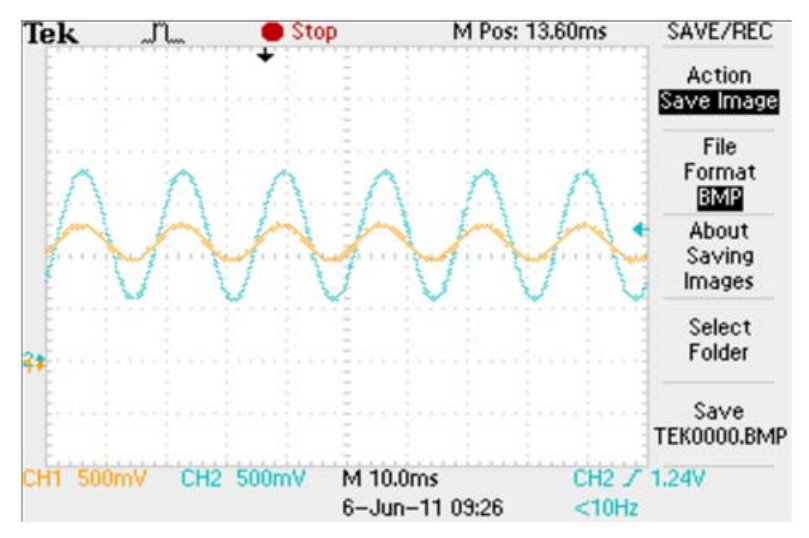

<span id="page-8-0"></span>**Figure 8. AC Voltage (Blue) and Current (Yellow) Waveform from Analog Output of the Master Controller (C8051F007) as Displayed on the Oscilloscope**

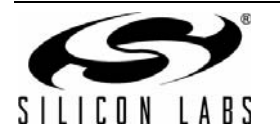

## **6. Schematics**

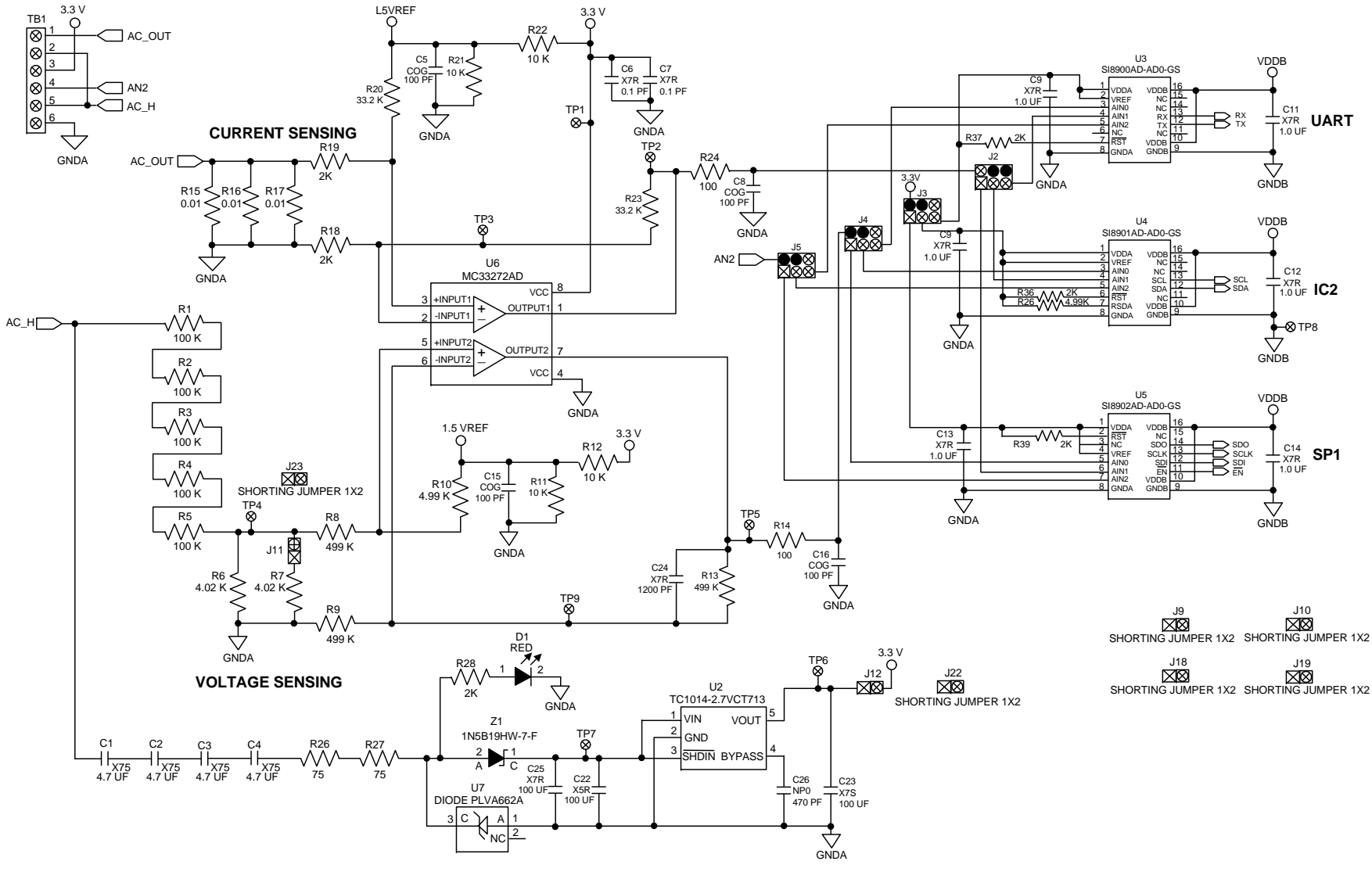

**Figure 9. Measurement Circuits**

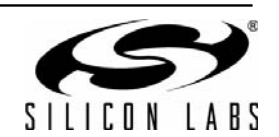

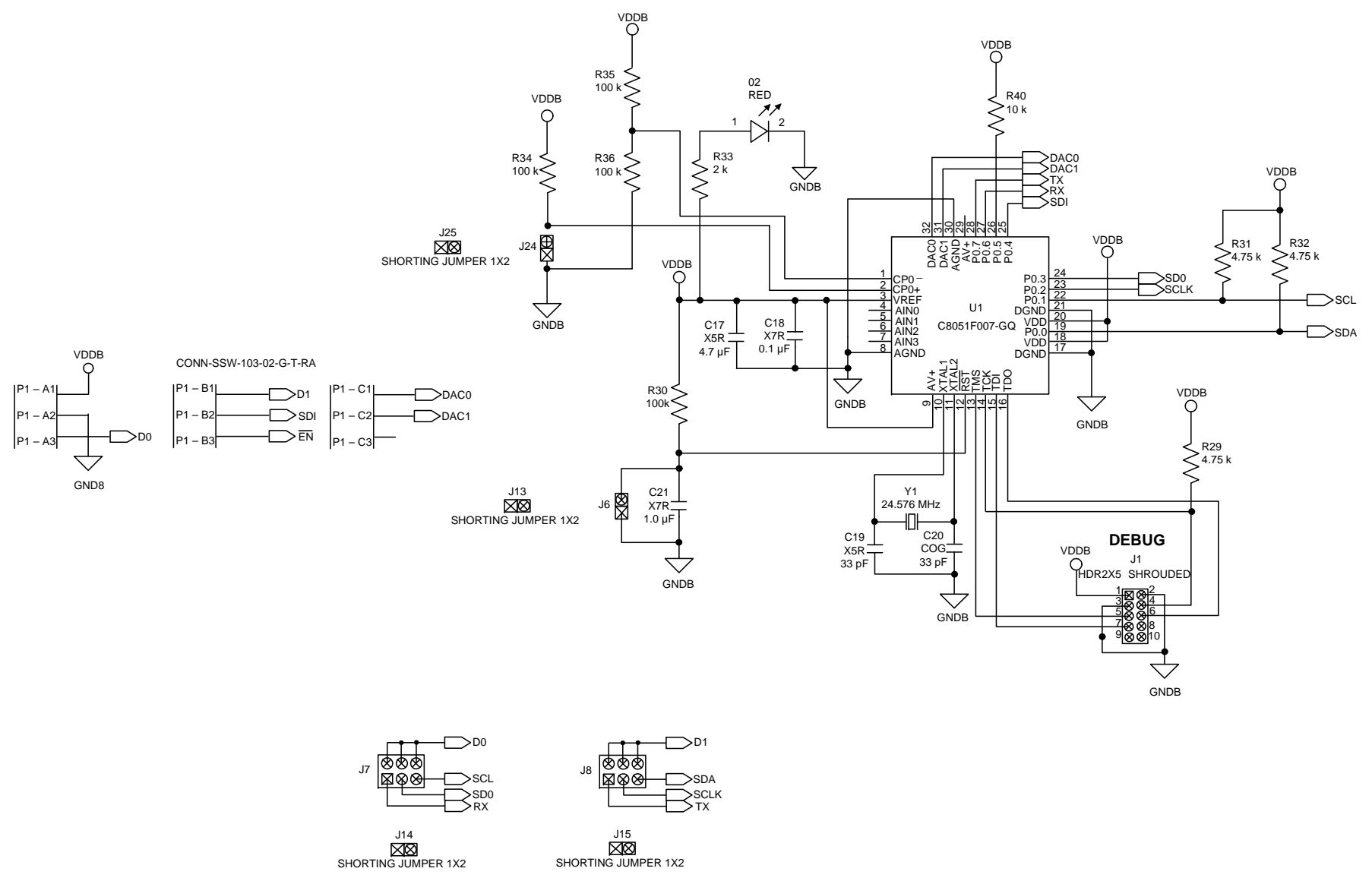

**Figure 10. Master Controller Circuit**

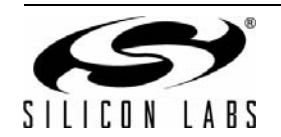

# **Si890x-PWR-EVB**

### **7. Bill of Materials**

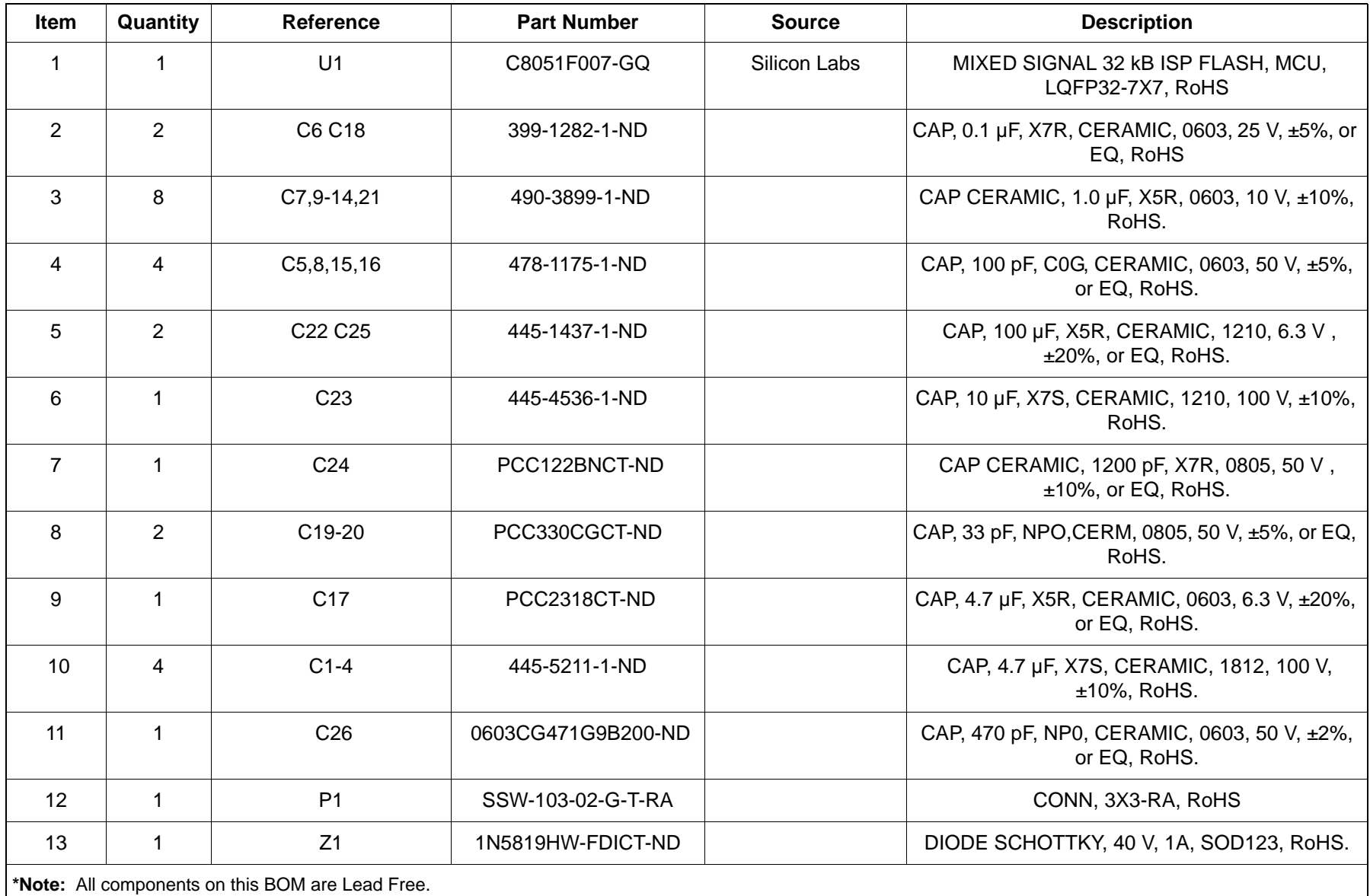

#### **Table 3. Si890xPWR Bill of Materials\***

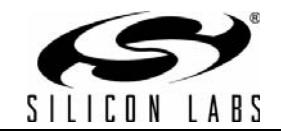

#### **Table 3. Si890xPWR Bill of Materials\***

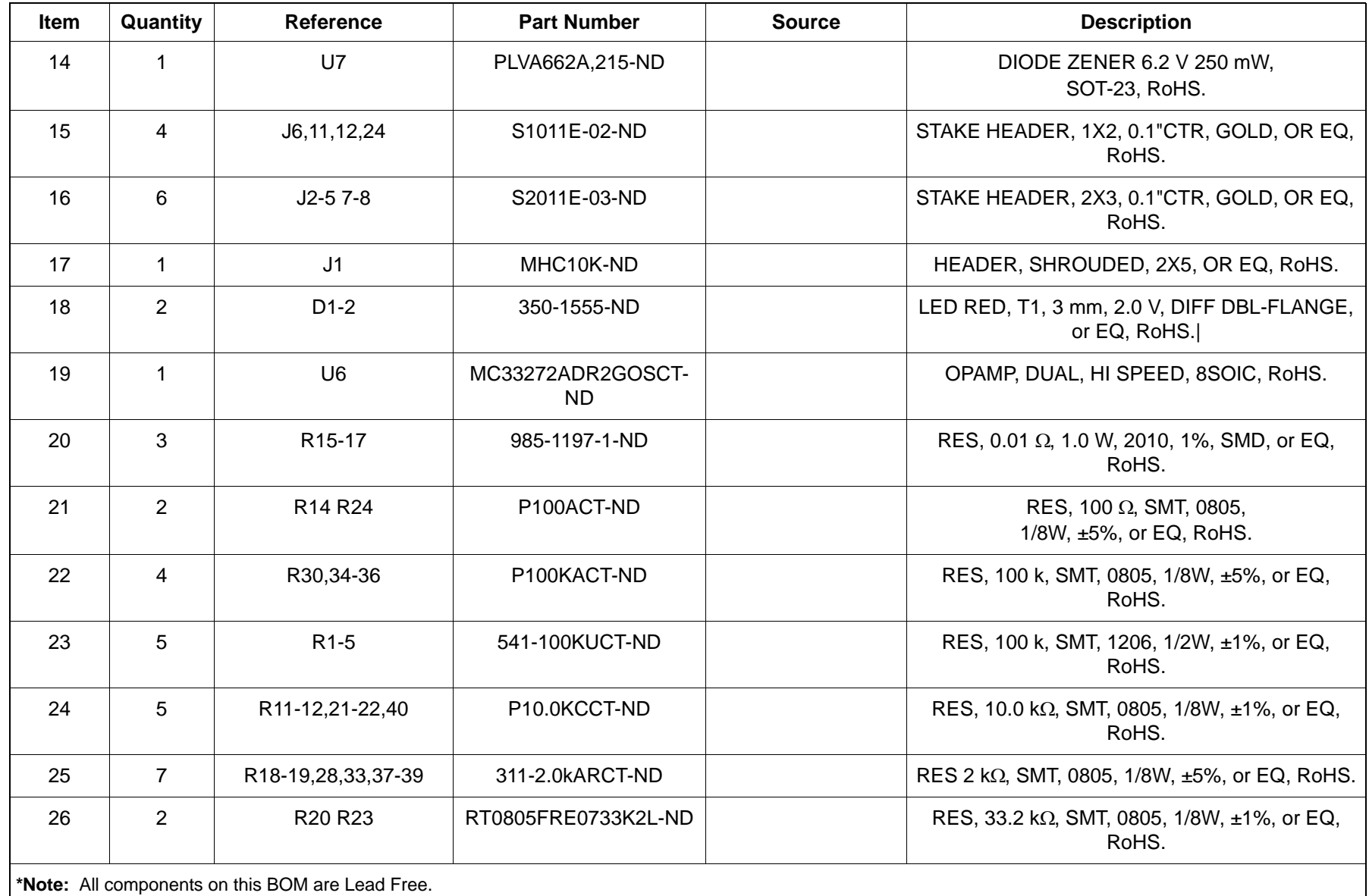

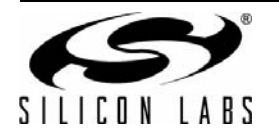

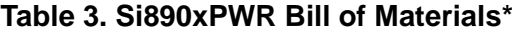

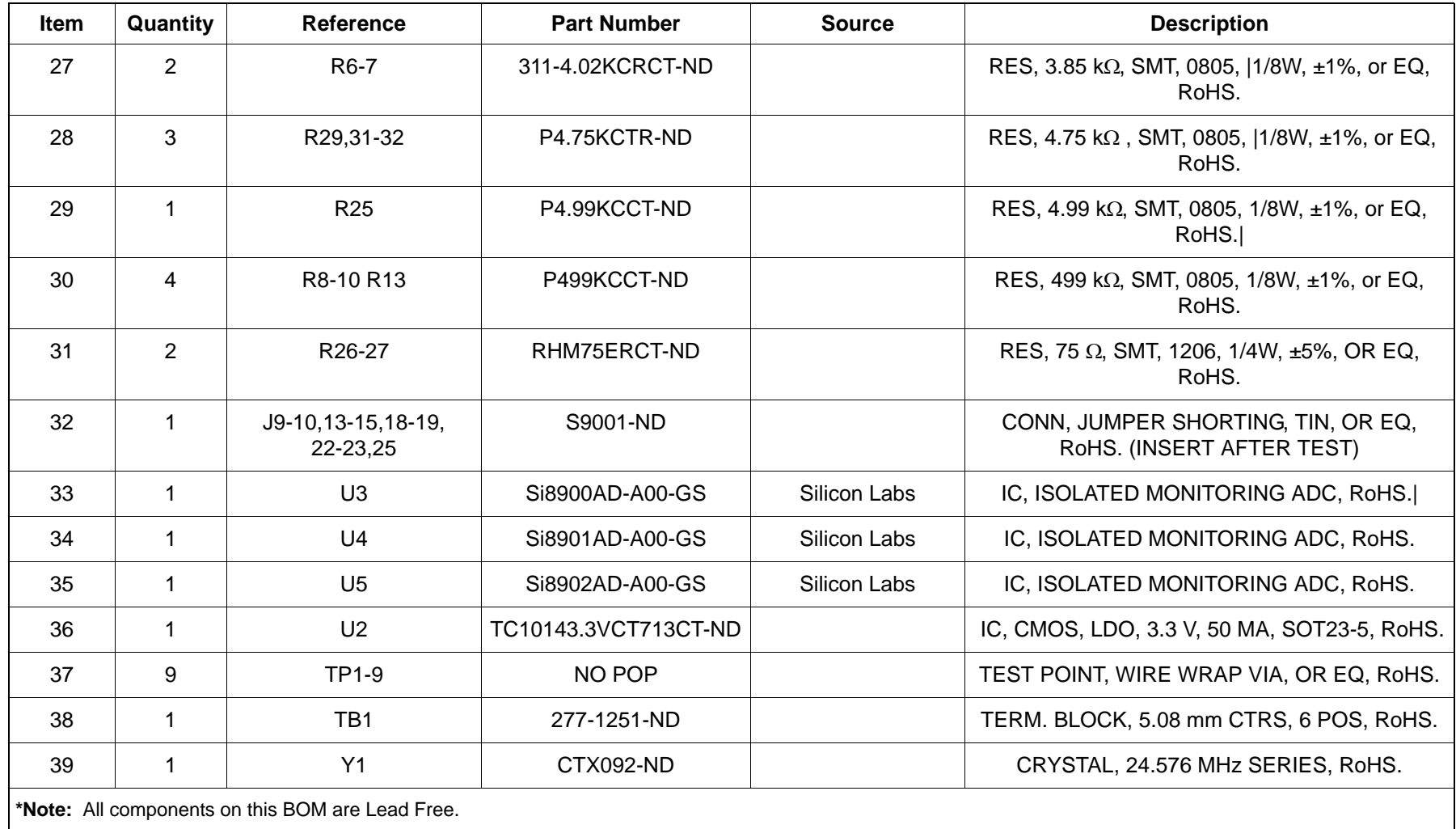

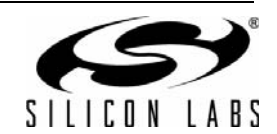

### **8. Ordering Guide**

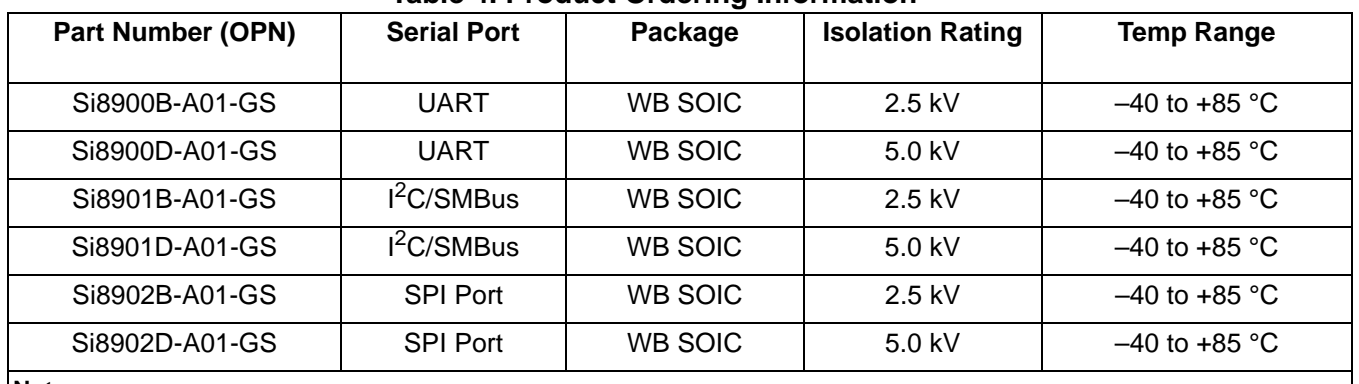

### **Table 4. Product Ordering Informatio[n1](#page-14-0)[,2](#page-14-1),[3](#page-14-2)**

<span id="page-14-0"></span>**Notes:**

**1.** Add an "R" suffix to the part number to specify the tape and reel option. Example: "Si8900AB-A-ISR".

<span id="page-14-2"></span><span id="page-14-1"></span>**2.** All packages are RoHS-compliant.

**3.** Moisture sensitivity level is MSL3 for wide-body SOIC-16 package with peak reflow temperatures of 260 °C according to the JEDEC industry standard classifications and peak solder temperatures.

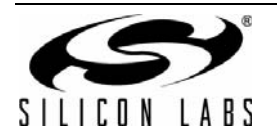

## **DOCUMENT CHANGE LIST**

### **Revision 1.0 to Revision 1.1**

■ Updated [Figure 7 on page 8.](#page-7-1)

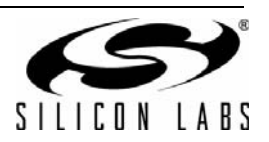

**NOTES:**

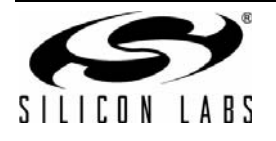

## **CONTACT INFORMATION**

Silicon Laboratories Inc. 400 West Cesar Chavez Austin, TX 78701 Tel: 1+(512) 416-8500 Fax: 1+(512) 416-9669 Toll Free: 1+(877) 444-3032

Please visit the Silicon Labs Technical Support web page: <https://www.silabs.com/support/pages/contacttechnicalsupport.aspx> and register to submit a technical support request.

#### **Patent Notice**

Silicon Labs invests in research and development to help our customers differentiate in the market with innovative low-power, small size, analogintensive mixed-signal solutions. Silicon Labs' extensive patent portfolio is a testament to our unique approach and world-class engineering team.

The information in this document is believed to be accurate in all respects at the time of publication but is subject to change without notice. Silicon Laboratories assumes no responsibility for errors and omissions, and disclaims responsibility for any consequences resulting from the use of information included herein. Additionally, Silicon Laboratories assumes no responsibility for the functioning of undescribed features or parameters. Silicon Laboratories reserves the right to make changes without further notice. Silicon Laboratories makes no warranty, representation or guarantee regarding the suitability of its products for any particular purpose, nor does Silicon Laboratories assume any liability arising out of the application or use of any product or circuit, and specifically disclaims any and all liability, including without limitation consequential or incidental damages. Silicon Laboratories products are not designed, intended, or authorized for use in applications intended to support or sustain life, or for any other application in which the failure of the Silicon Laboratories product could create a situation where personal injury or death may occur. Should Buyer purchase or use Silicon Laboratories products for any such unintended or unauthorized application, Buyer shall indemnify and hold Silicon Laboratories harmless against all claims and damages.

Silicon Laboratories and Silicon Labs are trademarks of Silicon Laboratories Inc. Other products or brandnames mentioned herein are trademarks or registered trademarks of their respective holders.

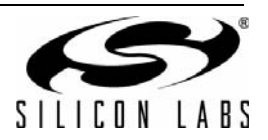